**netspirits.-Ratgeber** 

# **Anleitung: Google-Keyword-Planer**

**So erhältst du Zugriff auf den Google-Keyword-Planer**

### **Gehe auf Google.de**

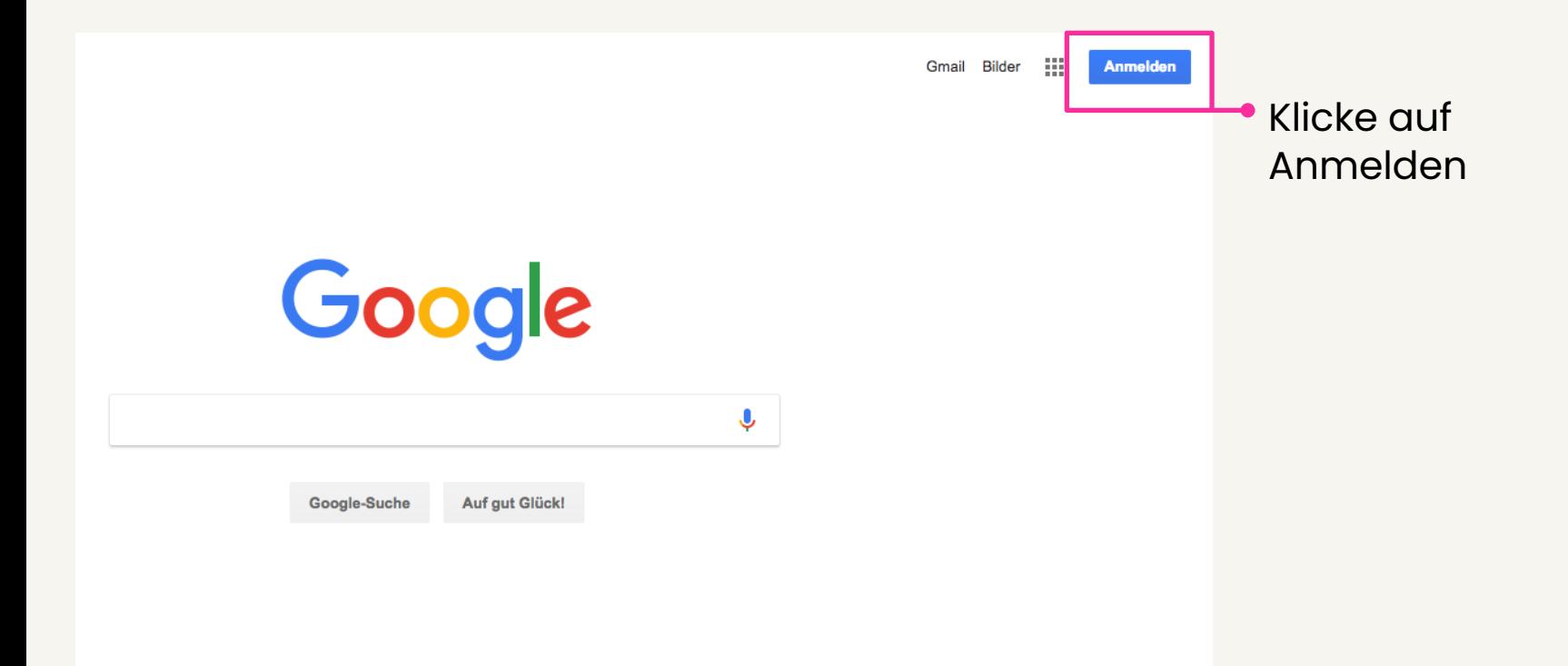

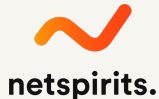

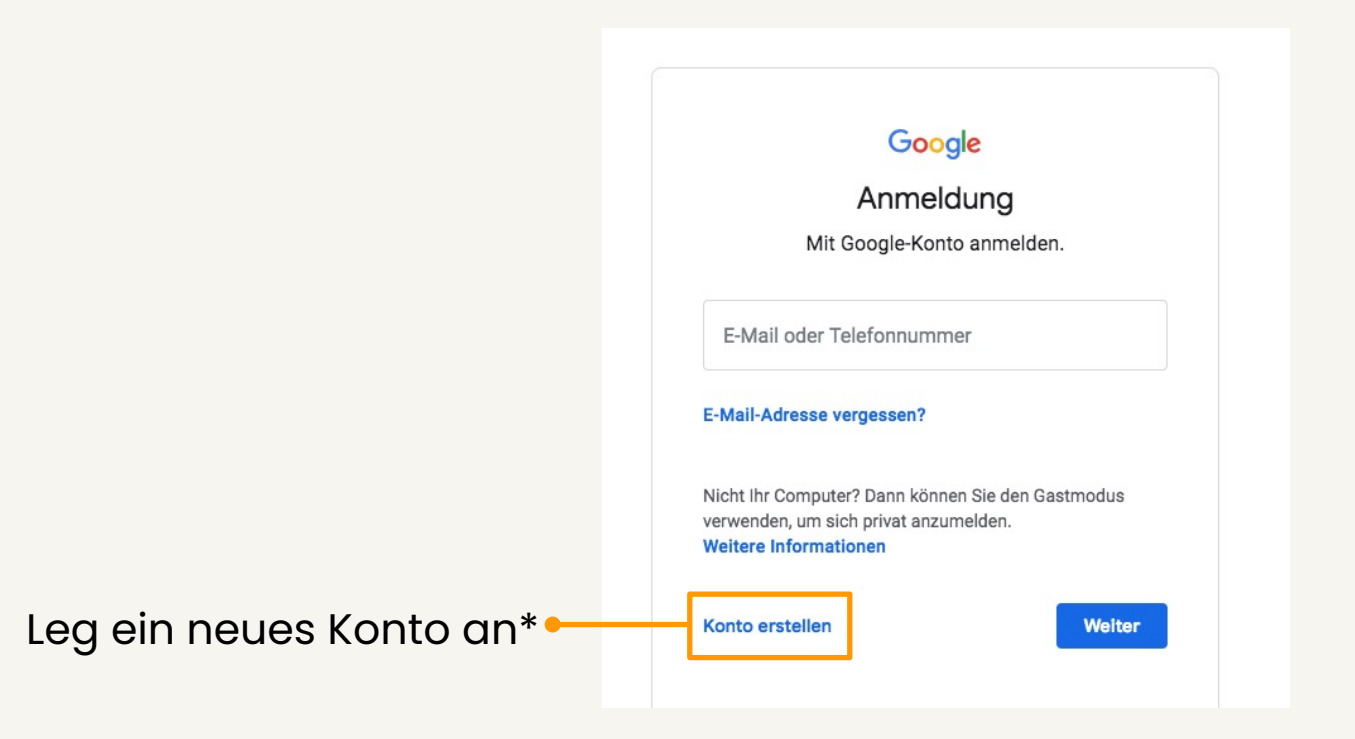

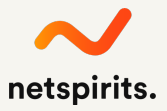

\* Dieser Schritt ist nur notwendig, wenn du noch kein Google-Ads-Konto hast.

#### Google

#### Google-Konto erstellen

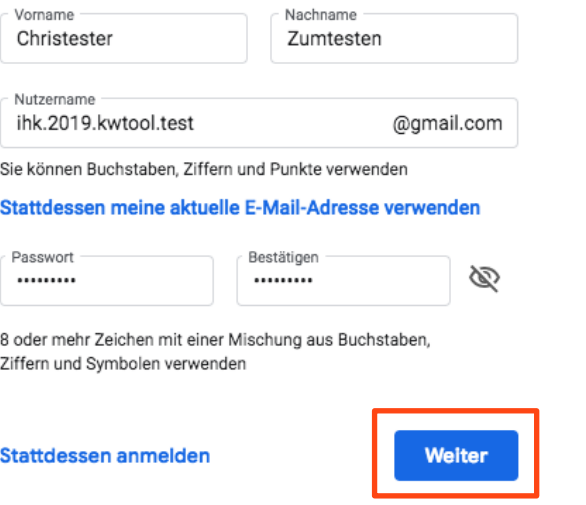

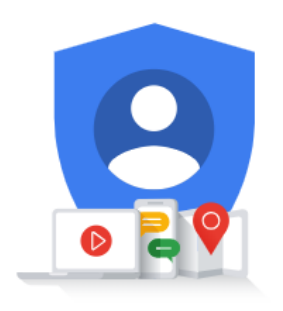

Alle Google-Produkte nutzen - mit nur einem Konto.

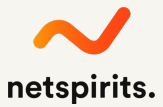

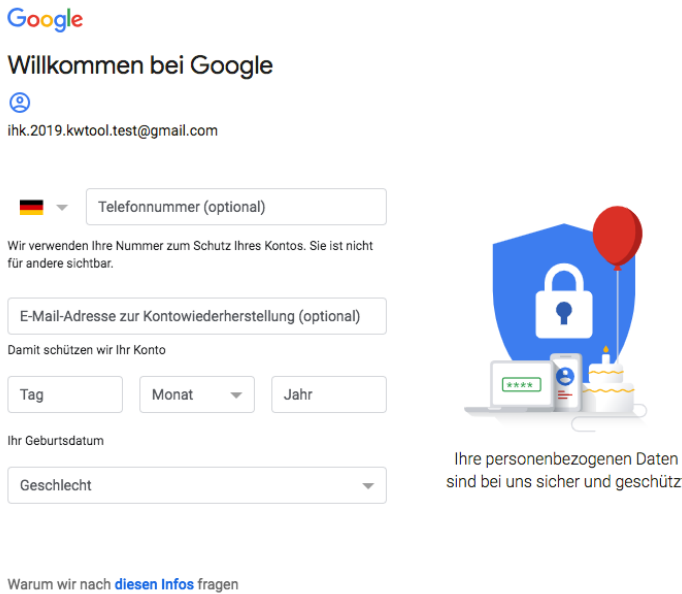

Zurück

 $\circledcirc$ 

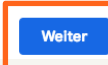

sind bei uns sicher und geschützt

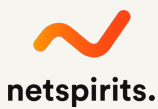

#### Google

#### Datenschutz und Bedingungen

#### Sie haben die Kontrolle

Je nach Kontoeinstellungen können einige dieser Daten mit Ihrem Google-Konto verknüpft werden. Diese Daten werden von uns als "personenbezogene Daten" behandelt. Sie können festlegen, wie diese Daten von uns erhoben und genutzt werden sollen, indem Sie unten auf "Weitere Optionen" klicken. Ihre Einstellungen können Sie jederzeit anpassen oder Ihre Einwilligung mit Wirkung für die Zukunft widerrufen. Rufen Sie dazu Mein Konto unter myaccount.google.com auf.

#### WEITERE OPTIONEN  $\sim$

- Ich akzeptiere die Nutzungsbedingungen von Google  $\checkmark$
- Ich willige in die oben beschriebene Verarbeitung  $\checkmark$ meiner Daten ein. Hinweis: Die Datenschutzerklärung enthält weitere Erläuterungen dazu.

#### **Abbrechen**

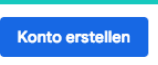

Sie haben Kontrolle über die von Google erfassten Daten und deren Nutzung

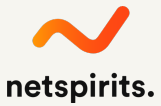

### **Suche nach dem Keyword-Planer auf Google.de**

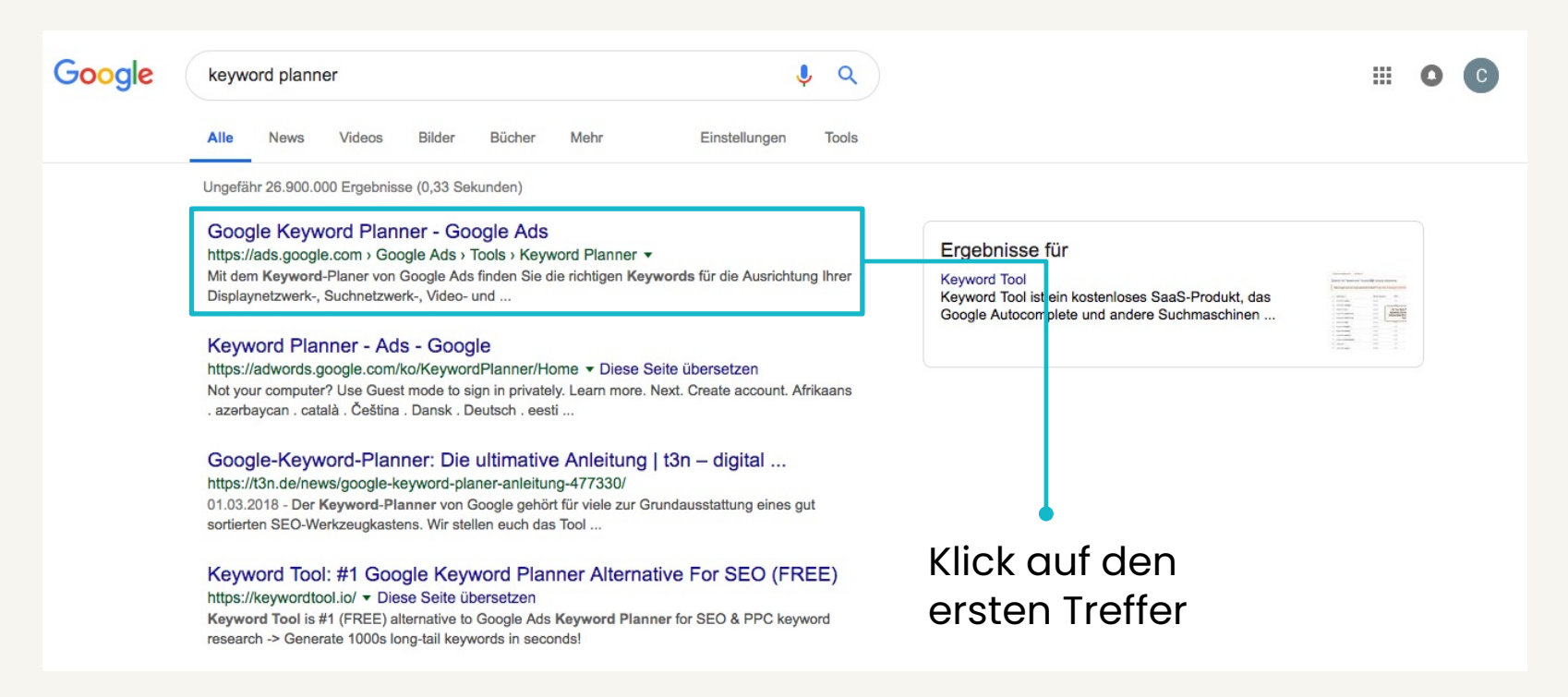

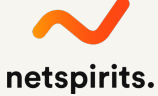

### **Melde dich erstmalig beim Keyword-Planer an**

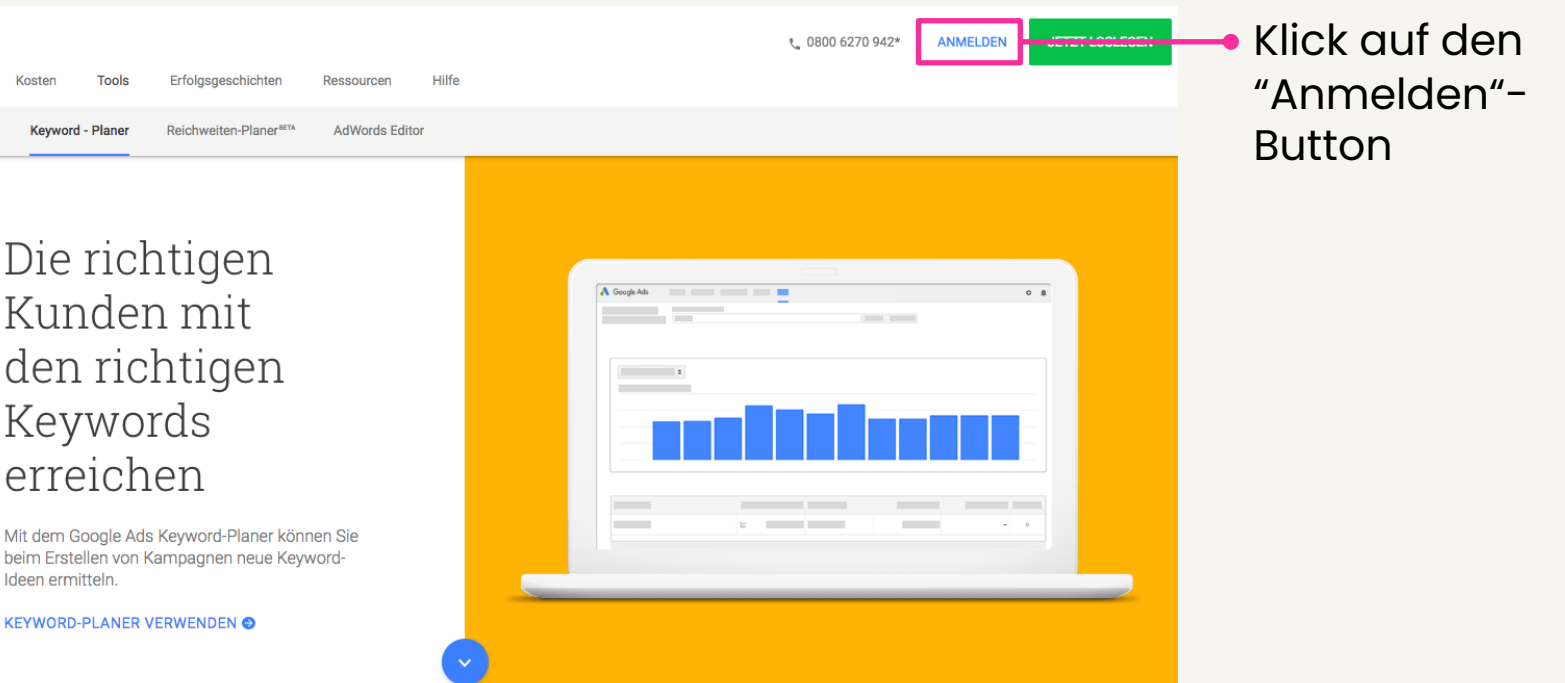

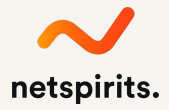

### Gib dein Passwort ein

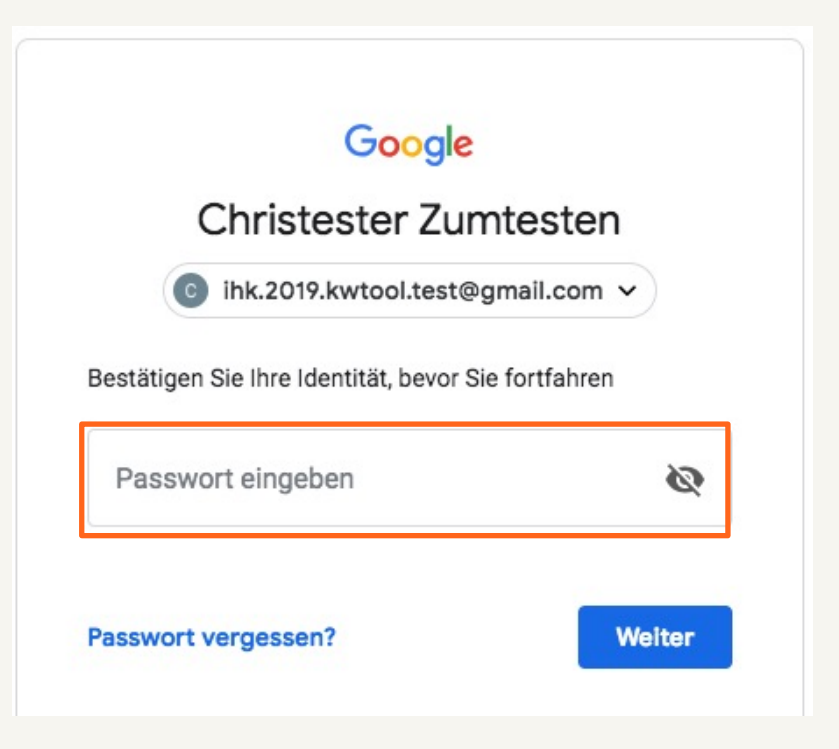

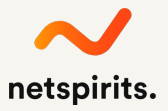

### **Überspring diesen Schritt für den Test-Account**

#### Google

#### Konto schützen

c ihk.2019.kwtool.test@gmail.com

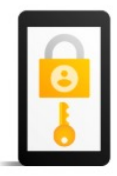

Teilen Sie Google mit, wie Sie in dem Fall, dass Sie Ihr Passwort vergessen, den Zugriff verlieren oder ungewöhnliche Aktivitäten auf Ihrem Konto auftreten. erreicht werden können

Telefonnummer für die Wiederherstellung Keine Telefonnummer

Adresse zur Kontowiederherstellung Keine E-Mail-Adresse zur Kontowiederherstellung

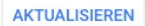

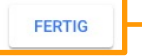

Für ein Testkonto ist dieser Schritt nicht notwendig. Dein richtiges Firmenkonto sollte aber unbedingt **geschützt** werden!

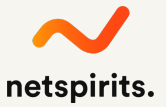

### **Achtung: Unbedingt hier klicken /1**

Google Ads Neue Kampagne

#### Welches ist Ihr wichtigstes Werbeziel?

Mit Anzeigen, deren Schwerpunkt auf einem bestimmten Ziel liegt, erreichen Sie die gewünschten Ergebnisse besonders gut

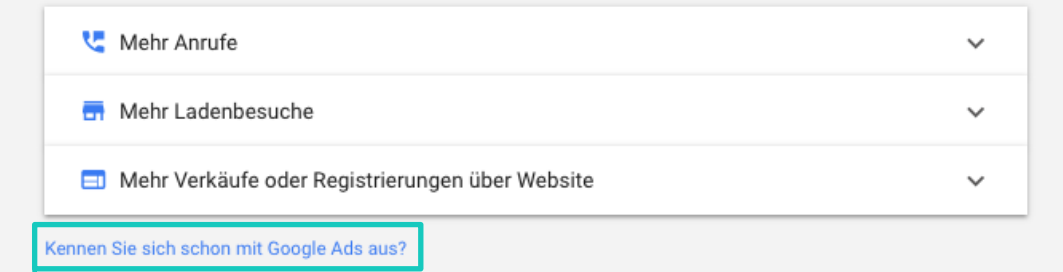

Achtung: **Unbedingt** auf den blauen Link unten klicken – nichts anderes anklicken!!!!

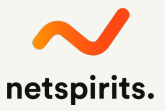

### **Achtung: Unbedingt hier klicken /2**

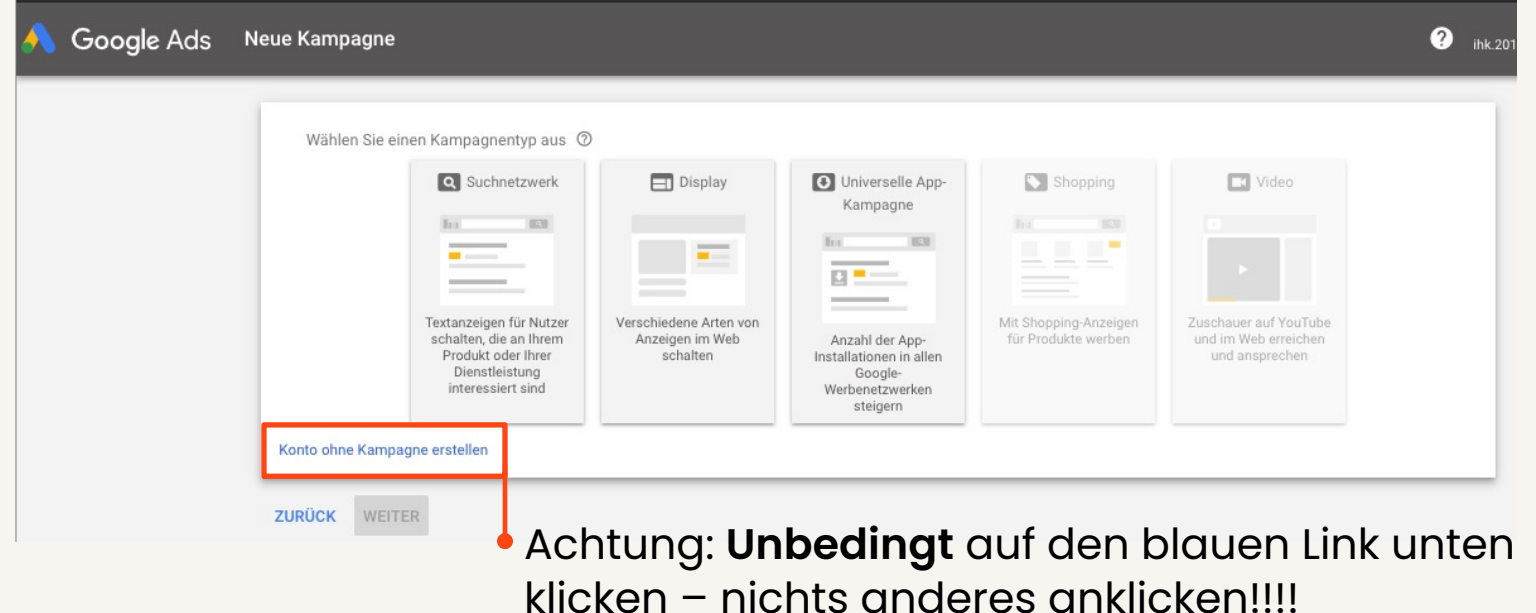

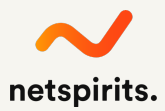

### **Letzte Angaben machen ...**

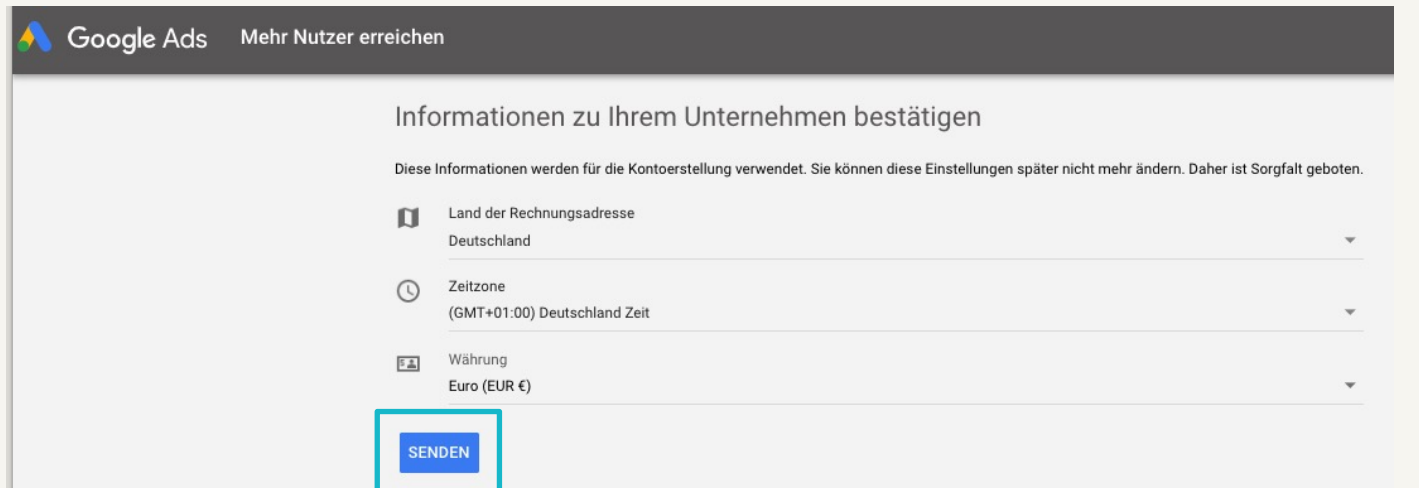

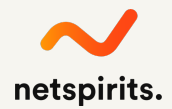

### Jetzt kann es losgehen  $\odot$

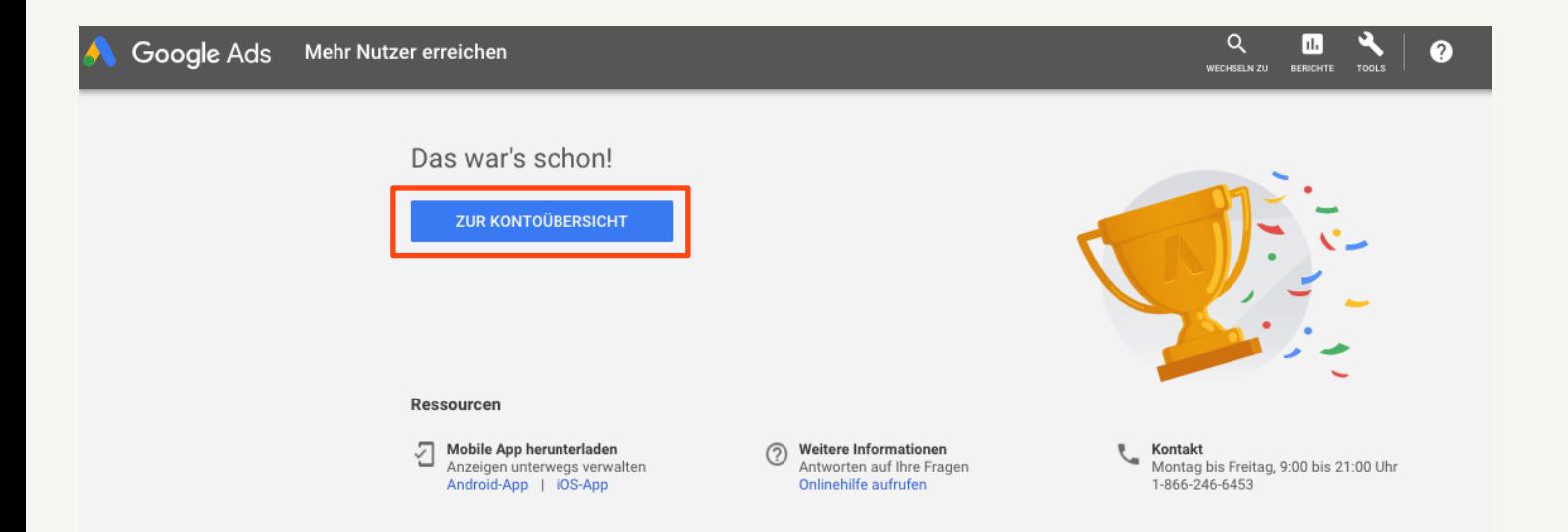

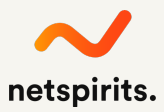

### Nun nur noch zum Keyword-Planer und geschafft!

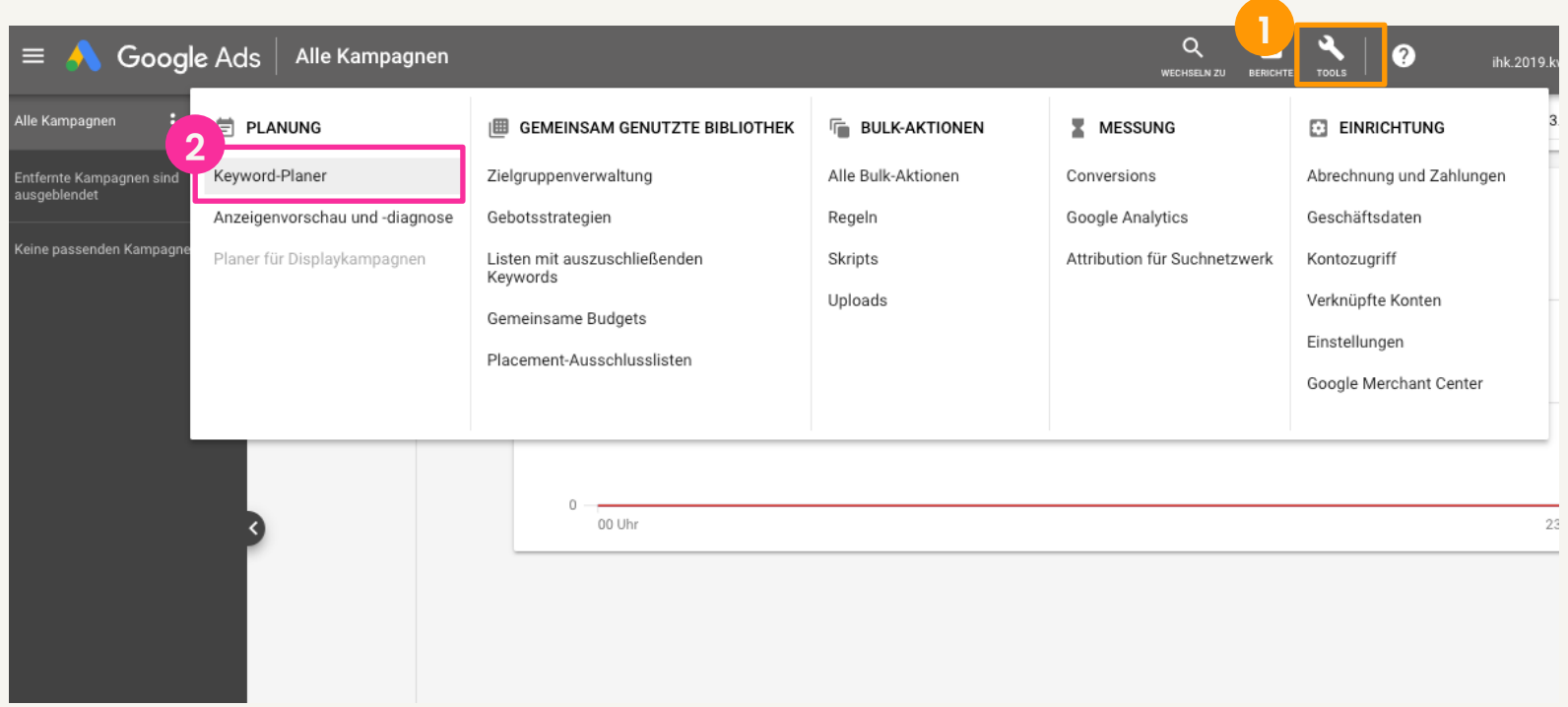

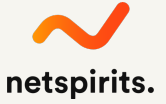

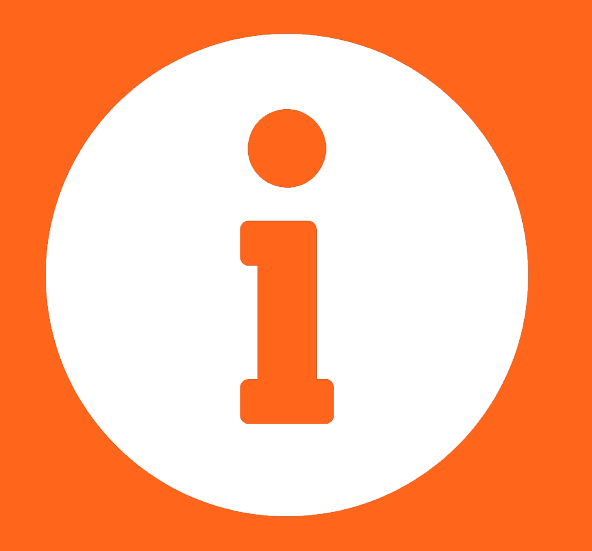

**Falls du noch mehr Input benötigst: Hier findest du die umfangreiche Anleitung zum Thema SEO-/SEA-Keyword-Recherchen:**

**https://www.netspirits.de/blog/keyword-recherche/**

# **Noch Fragen?**

**Ruf an unter 0221 6400 570 oder schreib an kontakt@netspirits.de**

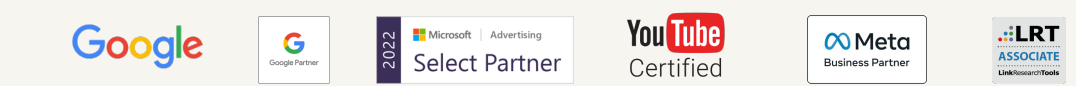

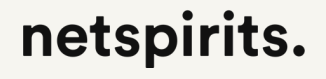